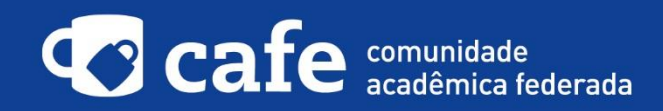

## **Procedimento de acesso ao MConf**

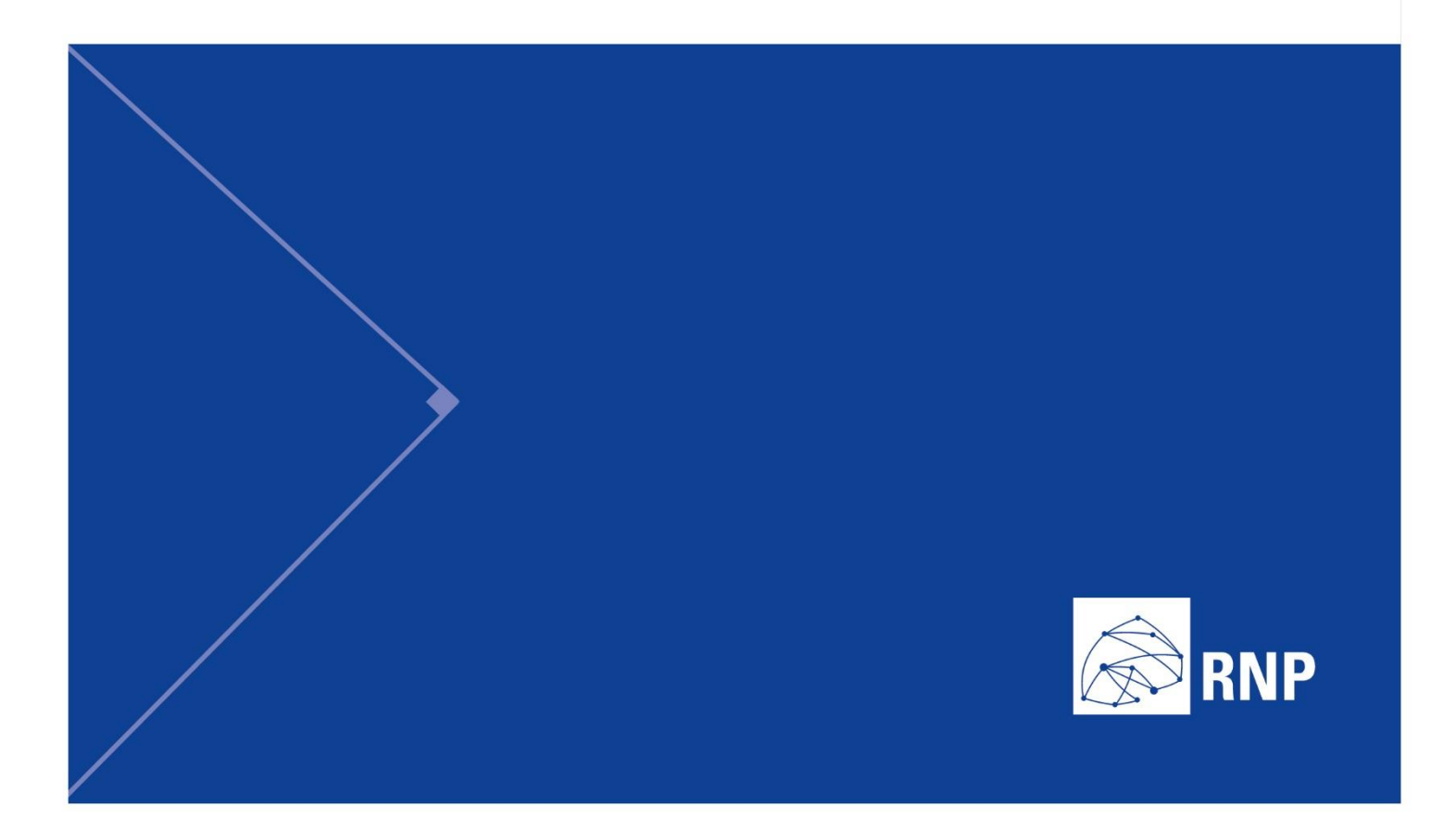

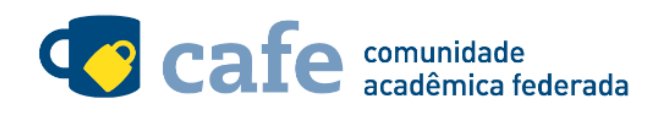

## **Procedimento de acesso ao Mconf**

O interessado em utilizar o serviço deve acessá-lo através do link[: https://conferenciaweb.rnp.br/](https://conferenciaweb.rnp.br/) Na parte central da página, clique na opção "entrar":

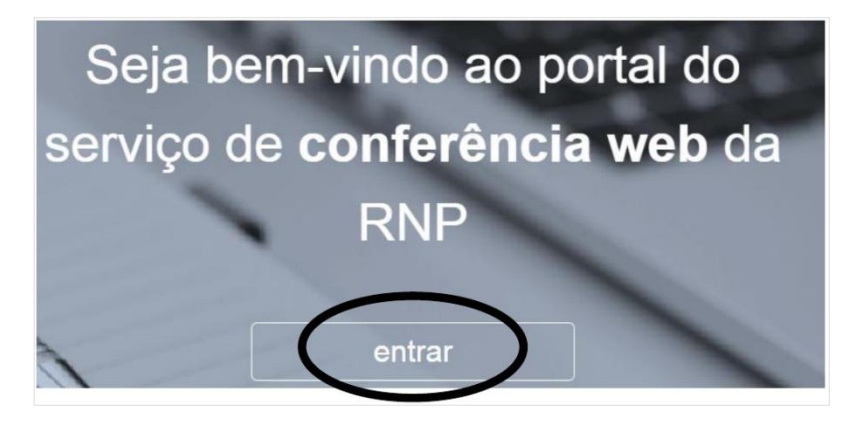

Na página seguinte, clique novamente em "Entrar" para iniciar o acesso federado:

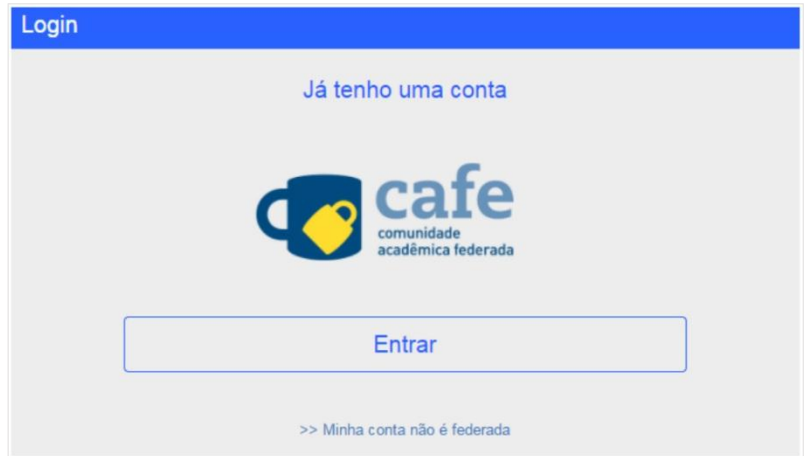

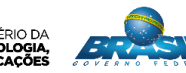

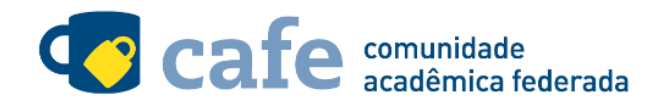

Na listagem à seguir, selecione a sua instituição de origem:

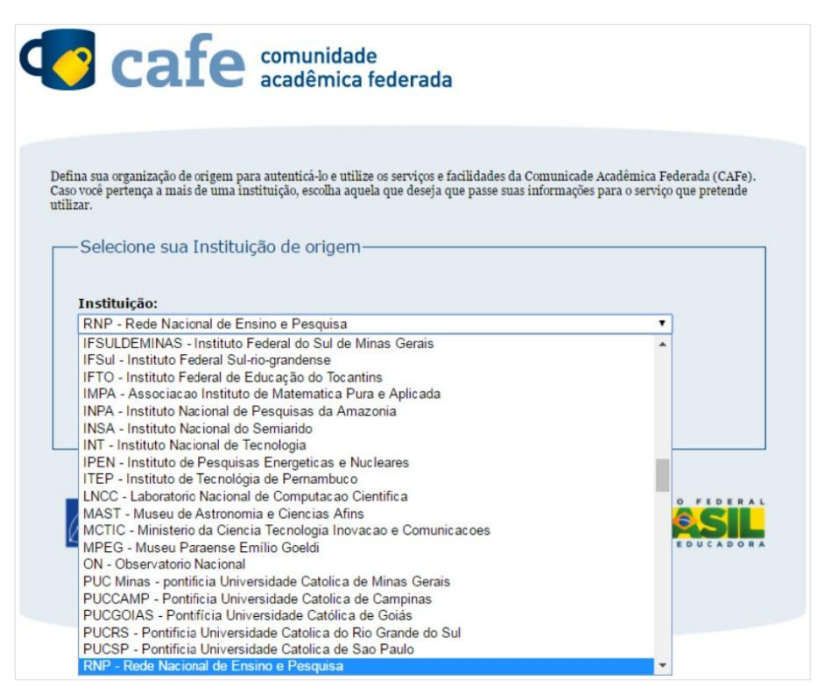

Faça o login com o usuário e senha da sua instituição de origem:

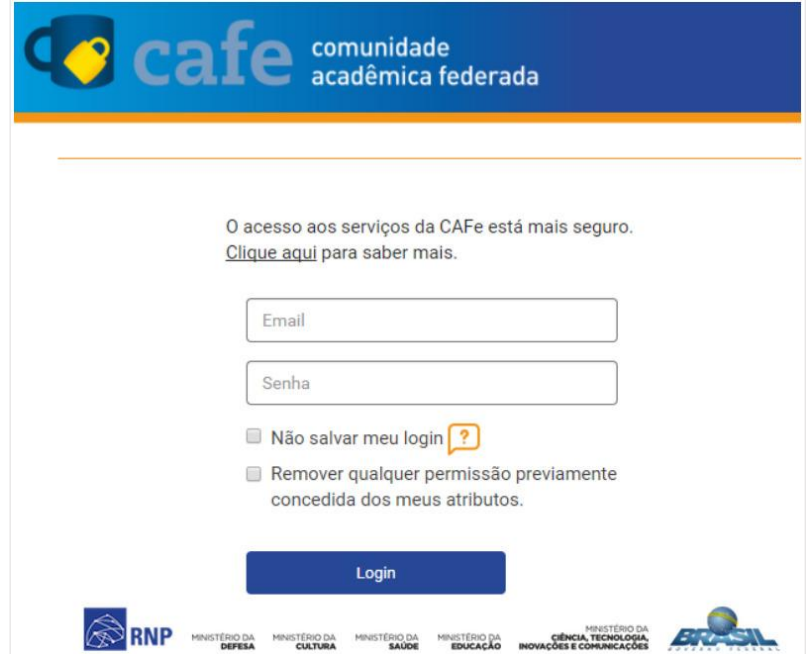

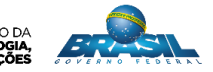

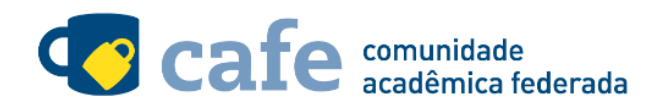

Você será encaminhado para uma tela onde são exibidas as informações de entrega de atributos, indicando

quais informações sua o site está recebendo para garantir a autenticidade do seu login:

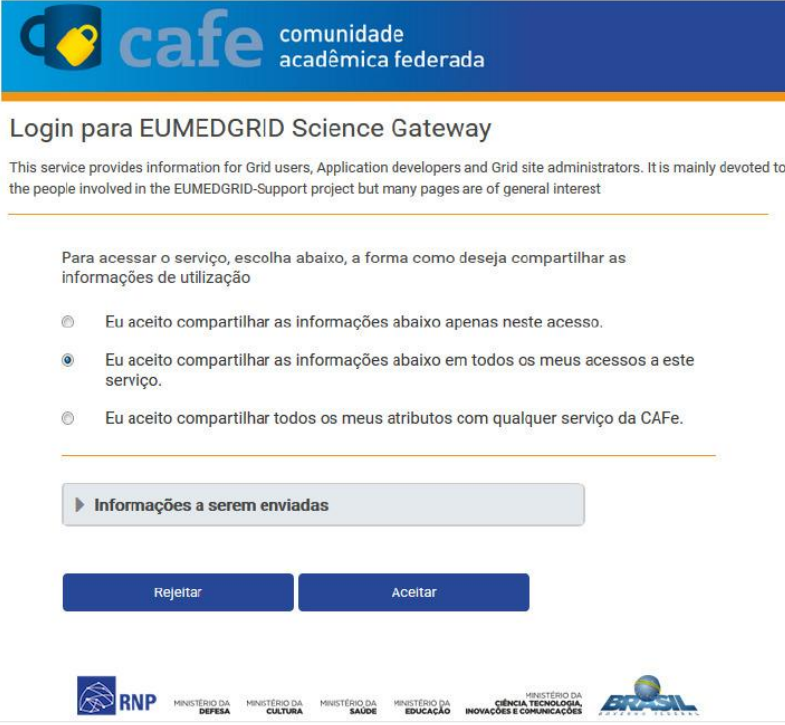

Após este passo, você será encaminhado para o portal do serviço, o qual possui suas próprias políticas associadas aos responsáveis pelo portal.

Em caso de dúvidas sobre o processo de autenticação, a instituição poderá entrar em contato com o Service Desk da RNP através do e-mail [sd@rnp.br](mailto:sd@rnp.br) ou do telefone 0800 722 0216.

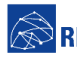

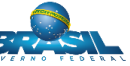

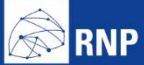

MINISTÉRIO DA MINISTÉRIO DA MINISTÉRIO DA MINISTÉRIO DA MINISTÉRIO DA MINISTÉRIO DA MINISTÉRIO DA LE MINISTÉRIO DA<br>DEFESA CULTURA SAÚDE EDUCAÇÃO INOVAÇÕES E COMUNICAÇÕES

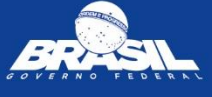